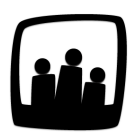

## **Comment saisir du temps un jour férié ?**

Je souhaiterai pouvoir pointer du temps passé les jours fériés qui apparaissent actuellement bloqués en saisie : pourriez vous m'expliquer comment rendre ces jours pointables avec les mêmes paramètres qu'en période courante ?

Il est possible de saisir du temps les jours fériés en activant un paramètre d'Opentime :

- Rendez-vous sur **Configuration** → **Paramétrage** → **Editer le fichier de paramètres**
- Activez la clé de paramétrage **hours\_holidays** en cochant **oui**

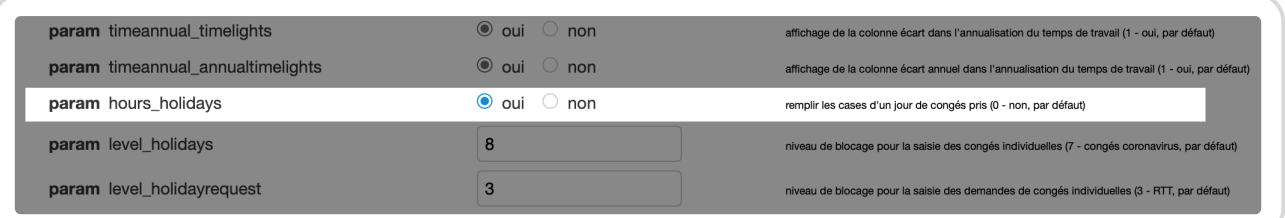

Activer le paramètre hours\_holidays

Il vous est désormais possible de rentrer du temps les jours fériés comme en semaine classique.

Rentrer du temps un jour férié

Extrait de l'aide en ligne du site [Opentime.fr](http://opentime.fr/) Pour plus d'infos, contactez l'équipe Opentime à [support@opentime.net](mailto:support@opentime.net) ou au 03 20 06 51 26